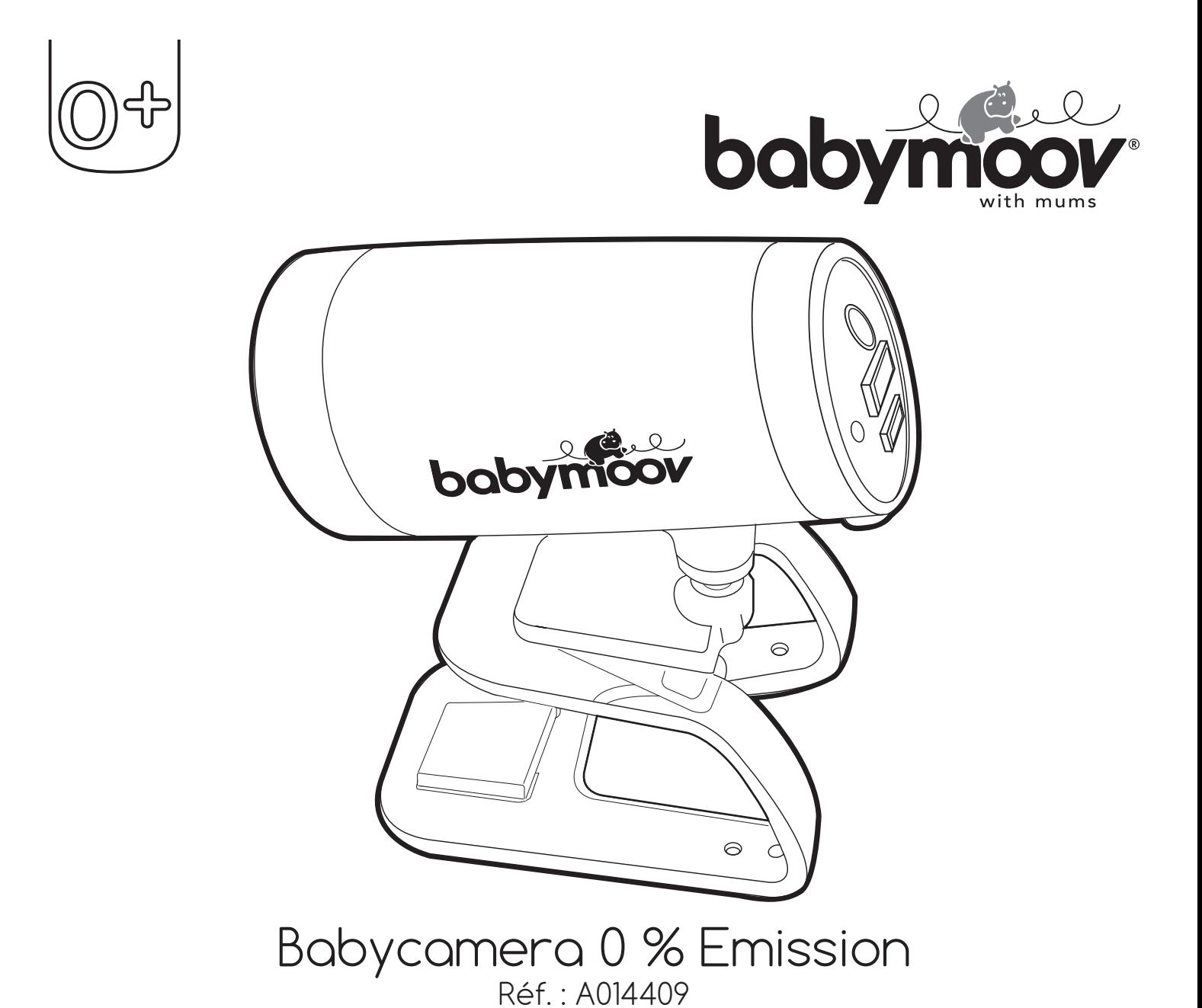

Notice d'utilisation • Instructions for use • Benutzungsanleitung • Gebruikshandleiding Instrucciones de uso • Instruções de uso • Istruzioni per l'uso • Návod k použití Инструкция по использованию • Hasznàlati utasitàs • Instructiuni de utilizare Instrukcja użytkowania • Brugsanvisning • wwww

Babymoov Parc Industriel des Gravanches 16, rue Jacqueline Auriol 63051 Clermont-Ferrand cedex 2 - France www.babymoov.com

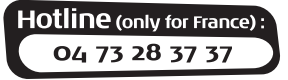

Designed and engineered by Babymoov in France

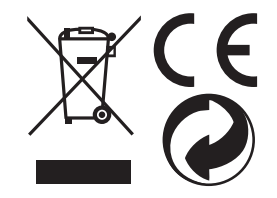

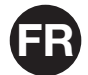

#### Merci d'avoir choisi notre Babycamera 0 % Emission. Nous vous invitons à lire attentivement cette notice d'utilisation, cela vous permettra de maximiser les performances et la durée de vie de votre appareil. Toutefois, si vous observez un défaut ou si vous rencontrez un quelconque problème, veuillez contacter notre service consommateur.

La communication s'effectuera au travers des boitiers CPL (fournis), qui utilisent le courant électrique pour faire transiter les données.

Attention : votre installation électrique doit être en monophasé et doit être conforme, c'est-à-dire disposer d'un compteur électrique suivi d'un disioncteur différentiel puis d'un dispositif de fusible ou disioncteurs. Les adaptateurs CPL n'ont par contre pas besoin d'être branchés sur le même fusible de votre installation électrique pour fonctionner.

Les adaptateurs CPL fonctionnent par deux ou plus, et doivent être raccordés dans le même segment du circuit électrique d'une habitation (le signal CPL ne passe pas en amont ou en aval de transformateurs, onduleurs, compteurs électroniques EDF).

### **ATTENTION**

Avant de commencer à utiliser votre Babycamera 0 % Emission, vous devez posséder :

- un smartphone et/ou une tablette
- (compatibilité : iOS 6.0 et + iPhone® 4 et + iPad® 3 iPad Air® iPad mini® Android 4.0 et +),
- un accès Internet via Wi-Fi.

Il est nécessaire d'avoir une connexion d'un débit minimum de 2 Mb pour assurer le bon fonctionnement avec une caméra.

### **FONCTIONS**

- Technologie CPL-courant porteur en ligne.
- · Portée illimitée.
- 0 émission d'ondes.

• Fonctionne via une application disponible sous IOS et Android (parler à bébé, veilleuse, photos/vidéos, alertes multiples, berceuses, multi-users...).

# **AVERTISSEMENTS**

- La Babycamera 0 % Emission ne doit pas être percu comme un appareil médical. En plus de l'utilisation de la Babycamera 0 % Emission, il est vivement recommandé que votre bébé fasse réqulièrement l'objet d'un contrôle direct de la part d'un adulte. Les bébés prématurés ou les enfants considérés comme à risque doivent faire l'objet d'un contrôle par votre pédiatre ou autre personnel de santé.
- Ne vous éloignez jamais de votre enfant hors de la maison, même un court instant,
- · Pour une utilisation optimale de votre babyphone, et pour limiter toute interférence, nous vous recommandons de ne brancher aucun autre appareil électrique sur la même prise que votre babyphone (n'utilisez pas de bloc multiprise).

# **PRÉCAUTIONS**

- N'utilisez que les adaptateurs secteur fournis. L'utilisation d'autres adaptateurs est susceptible d'endommager la Babycamera 0 % Emission.
- · Débranchez l'adaptateur secteur de la prise murale lorsque vous n'utilisez pas la caméra.
- La Babycamera 0 % Emission fonctionne mieux dans une plage de température comprise entre - 9 °C et +50 °C.
- N'exposez pas, de manière prolongée, la Babycamera 0 % Emission aux ravons directs du soleil et ne la placez pas à proximité d'une source de chaleur, dans une pièce humide. ou très poussiéreuse.
- Ne démontez pas l'appareil : il ne contient aucune pièce susceptible d'être utilisée de manière isolée.
- Les équipements électriques et électroniques font l'obiet d'une collecte sélective. Ne pas se débarrasser des déchets d'équipements électriques et électroniques avec les déchets municipaux non triés, mais procéder à leur collecte sélective.

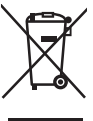

Le symbole indique à travers l'Union Européenne que ce produit ne doit pas être jeté à la poubelle ou mélangé aux ordures ménagères, mais faire l'objet d'une collecte sélective.

# **a.** Babycamera 0 % Emission + vis  $(x 2)$ **b.** Adaptateur CPL Routeur (RJ 45) c. Adaptateur CPL Camera (USB 3.0)

**ACCESSOIRES STANDARDS** 

- f. Systèmes de blocage du câble USB 3.0 (x 2)  $+$  vis  $(x 4)$
- g. Notice d'utilisation

d. Câble RJ45 e. Câble USB 3.0

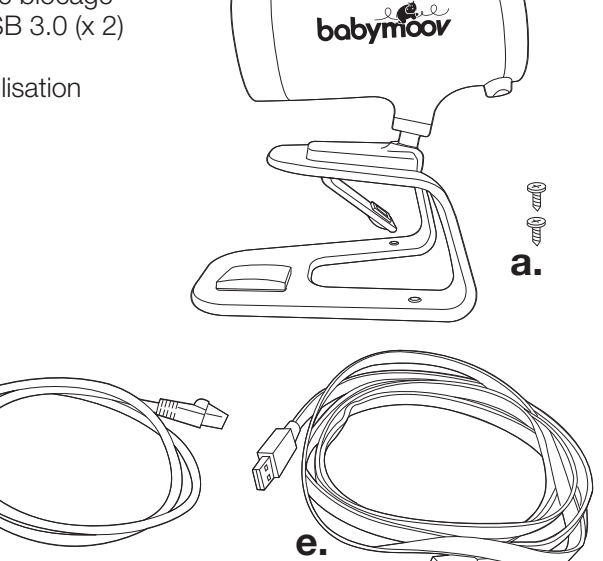

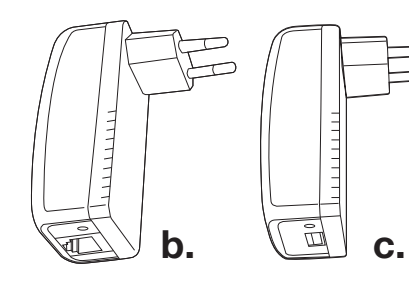

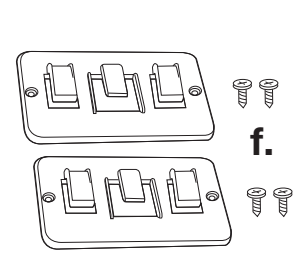

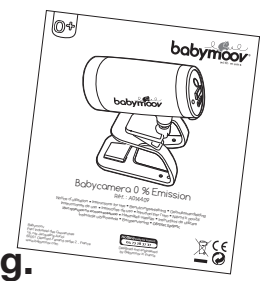

# **COMMANDES**

#### **Babycamera 0% Emission**

- 1. Lentille de la caméra
- 2. Capteur de lumière
- 3. Haut-parleur
- 4. Microphone
- 5. Pied de la caméra
- 6. Capteur de température
- 7. Bouton ON / OFF
- 8. Prise USB pour clé wifi (non fournie)
- 9. Port USB 3.0 type B
- 10. Vis (x 2) de fixation de la caméra

#### **Adaptateurs CPL**

- 11. Témoin d'alimentation
- 12. Témoin de connexion CPL
- 13. Témoin de connexion réseau
- 14. Port Ethernet RJ45
- 15. Port USB 3.0 type A

#### **Câbles**

- 16. USB 3.0 type A (pour l'adaptateur CPL situé sur le routeur)
- 17. USB 3.0 micro-B (pour la Babycamera 0% Emission)
- 18. Systèmes de blocage du câble **USB 3.0**
- 19. Vis (x 4) de fixation des systèmes de blocage du câble USB 3.0

# **A. ALIMENTATION**

- Votre Babycamera 0 % Emission doit être branchée en permanence pour fonctionner.
- La Babycamera 0 % Emission peut être alimentée par une prise de courant en utilisant un adaptateur AC 5 V fourni. Connectez la prise de sortie de l'adaptateur au port USB de l'appareil (9) en respectant l'orientation.

#### A1. Branchement de l'adaptateur CPL RJ45 au routeur

- Connecter le câble RJ45 à l'adaptateur CPL et reliez-le au port LAN du routeur.
- Branchez l'adaptateur CPL RJ45 sur une prise murale près de votre routeur.
- Le témoin d'alimentation (11) de l'adaptateur s'allume en vert.
- Le témoin de connexion réseau (13) de l'adaptateur CPL clignote en vert.

#### A2. Branchement de l'adaptateur CPL USB 3.0 à la caméra

- Connectez le câble USB 3.0 à l'adaptateur (type A) et à la Babycamera 0 % Emission (micro B).
- Branchez l'adaptateur CPL 3.0 sur une prise murale près de la Babycamera 0 % Emission.
- Le témoin d'alimentation (11) de l'adaptateur CPL s'allume en vert.
- Le témoin de connexion réseau (13) de l'adaptateur CPL clignote en vert.

Un délai de connexion peut-être nécessaire entre les deux prises CPL. Une fois que les 2 adaptateurs CPL sont branchés comme indiqué ci-dessus, le voyant CPL (12) doit s'allumer en vert.

# **B. INSTALLATION DE LA BABYCAMERA 0 % EMISSION**

Placez la Babycamera 0 % Emission dans un endroit pratique d'où la vue sur le lit du bébé sera la plus efficace. La Babycamera 0 % Emission est réglable de haut en bas et de gauche à droite. Vous pouvez soit :

- poser la Babycamera 0 % Emission sur une surface plane (ex : commode) qui sera située à minimum 1 mètre de la tête de l'enfant.
- fixer la Babycamera 0 % Emission au lit de l'enfant à l'aide de vis et du système de fixation fournis. Il est obligatoire de se servir de ces systèmes de fixation et de respecter la fixation comme indiqué sur les illustrations.
- B1. Une fois le câble USB 3.0 branché à l'arrière de la Babycamera 0 % Emission, faites passer le câble comme indiqué sur l'illustration, sous le badge noir afin de le bloquer.
- B2. Installez la Babycamera 0 % Emission sur le lit de l'enfant. Assurez-vous que la caméra soit correctement positionnée avant de procéder au vissage comme indiqué. Il est obligatoire de visser la caméra afin de la sécuriser et de s'assurer que celle-ci ne sera pas saisie par l'enfant.
- B3. Pour sécuriser davantage le câble, utilisez les systèmes de blocage (18). Décollez les protections adhésives, bloquez le câble comme indiqué et vissez le système de blocage au lit.

Une fois la Babycamera 0 % Emission installée ; les 2 adaptateurs CPL branchés, vous pouvez allumer votre Babycamera 0 % Emission en appuyant sur le bouton ON/OFF (7).

#### **IMPORTANT**

Les fonctionnements et écrans précisés dans cette notice sont décrits pour une utilisation avec une connexion Wifi de votre smartphone/tablette. La connexion en Wifi pour votre smartphone/tablette vous permet en effet une utilisation optimale des fonctions de votre Babycamera 0% Emission.

En revanche, dans le cas où votre smartphone/tablette est connecté en 3G ou 4G, certaines fonctions, notamment l'upload de musique, ne peuvent fonctionner.

Afin d'économiser la batterie de votre smartphone/tablette, la vidéo se déconnecte automatiquement après 5 minutes, 3 messages non simultanés sur votre écran, vous avertissent de la mise en veille de l'application :

« The video session would be ended in 5 minutes »

« The video session would be ended soon »

« The video session would be ended now »

#### **IMPORTANT**

Une pop-up apparaît sur l'application vous indiquant la mise à jour. Il vous suffit d'accepter la mise à jour et de ne surtout pas débrancher la Babycamera 0% Emission au risque de rendre la caméra inutilisable.

# C. CONNEXION DE LA BABYCAMERA 0% EMISSION À L'APPLICATION

### L'application n'est pas compatible avec les ordinateurs sous Mac OS.

Utilisez votre smartphone/tablette et téléchargez l'application « My Babycamera ».

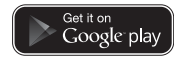

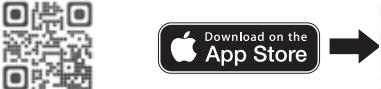

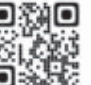

Assurez-vous que votre smartphone/tablette soit connecté à votre réseau Wifi.

ATTENTION : vérifiez que dans les paramètres de sécurité de votre smartphone/tablette, les sources inconnues soient acceptées.

Patientez jusqu'à ce que l'installation de l'application soit terminée.

Une fois l'application installée, cliquez sur l'icône afin d'ouvrir l'application.

**IMPORTANT**: certains écrans peuvent s'afficher différemment selon le système d'exploitation de votre smartphone/tablette (cf. feuillet des illustrations).

C1. Une fois le chargement de l'application opéré et suivant votre système d'exploitation, un « pop-up » concernant l'affichage de notification apparaît. Afin de recevoir les notifications liées à l'utilisation de l'application, pensez à activer cette fonctionnalité dans les paramètres de votre smartphone/tablette.

#### C2. Ajouter une caméra

Cliquez sur l'icône (+). Scannez le QR code situé sous le pied de la caméra. Il est également possible d'entrer manuellement l'UID (composé de lettres et chiffres). Nous vous recommandons de noter le numéro d'identification de votre caméra sur votre notice. En effet avec le temps, le numéro peut s'effacer et devenir illisible.

# D. FONCTIONNEMENT DE L'ÉCRAN PRINCIPAL DE L'APPLICATION

NB : sous Android : appuyez longtemps sur l'écran pour faire disparaitre le menu ou le faire réapparaitre. sous IOS : tapez sur l'écran pour faire disparaitre ou réapparaitre le menu.

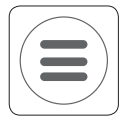

**Menu** 

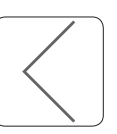

#### Retour à l'écran de sélection de la Babycamera 0 % Emission

En cas de 2 ou plusieurs caméras connectées. l'image des différentes caméra apparaîtra.

# NB : une fois les icônes ci-dessous sélectionnée, celles-ci s'affichent en vert.

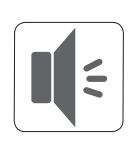

Activation / Désactivation du son

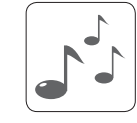

#### Activation / Désactivation de la berceuse

Activation / Désactivation photo ou vidéo

Lors de la 1<sup>ère</sup> utilisation, la berceuse lancée sera la 1<sup>ère</sup> des 2 berceuses Babymoov. Si vous souhaitez lancer depuis cet écran l'une des chansons de votre smartphone, allez dans Menu → Musique → Babyphone.

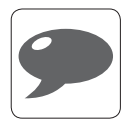

Activation / Désactivation « Parler à bébé »

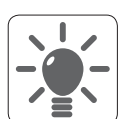

Activation / Désactivation de la veilleuse Lors de la 1ère utilisation, la couleur par défaut est le bleu.

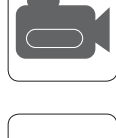

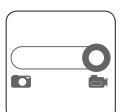

Sélection du mode photo ou enregistreur vidéo

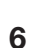

# E. FONCTIONNEMENT DU MENU PRINCIPAL DE L'APPLICATION

En cliquant sur le bouton menu vous pourrez accéder aux différentes options de l'application :

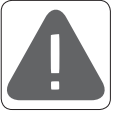

#### E1. Paramétrage des alertes

Vous pouvez paramétrer les différents types d'alertes que proposent la babycamera :

- Détection de mouvements.

- Sensibilité du micro de la Babycamera 0 % Emission.

- Température.

Cochez la flèche grise. Elle passe au vert une fois activée.

Une fois les différentes alertes programmées, la Babycamera 0 % Emission enverra des notifications vers votre smartphone/tablette (ex : si la température est supérieure ou inférieure aux seuils paramétrés, une notification sera envoyée).

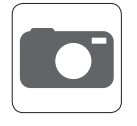

#### Photos/Vidéos

NB : l'enregistrement de la photo ou de la vidéo sur votre smartphone/tablette peut prendre quelques secondes.

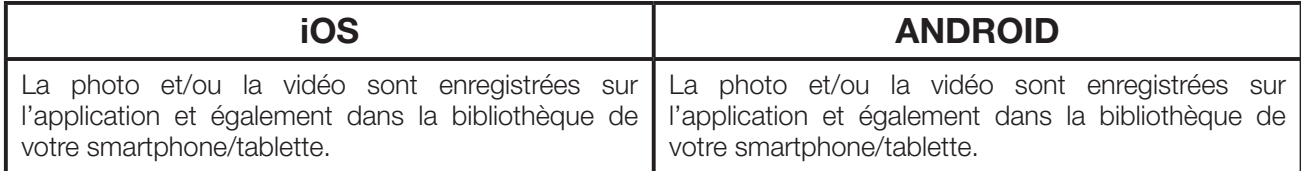

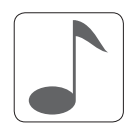

#### **E2. Musique**

Vous pouvez choisir parmi 2 modes :

- Babymoov music : 2 berceuses sont déjà enregistrées dans l'application.
- My Music : sélection de musiques depuis la bibliothèque de votre smartphone/tablette.

**ATTENTION :** dans certains cas, l'upload ne peut-être éffectué en raison de la taille et/ou du format du fichier.

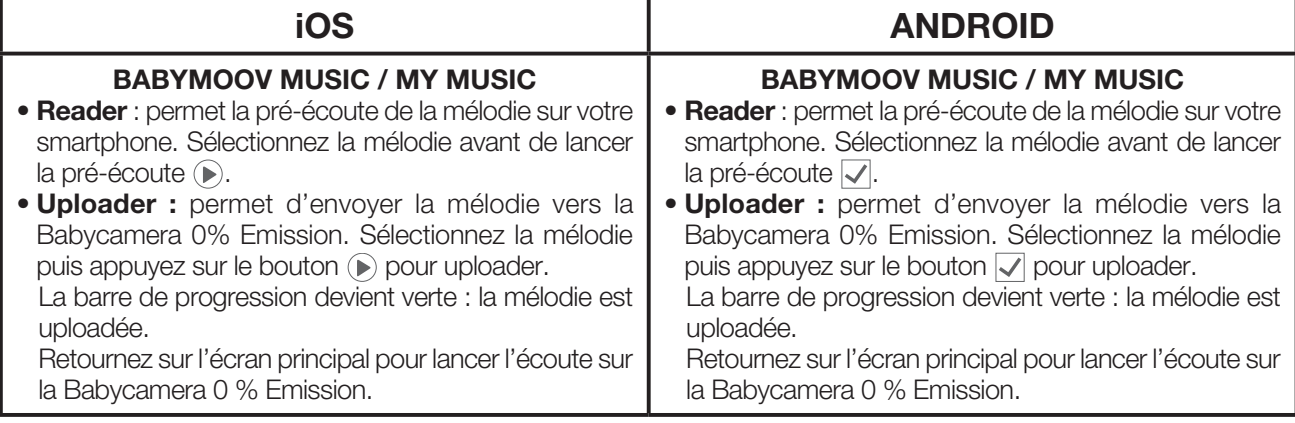

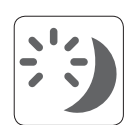

### E3. Veilleuse

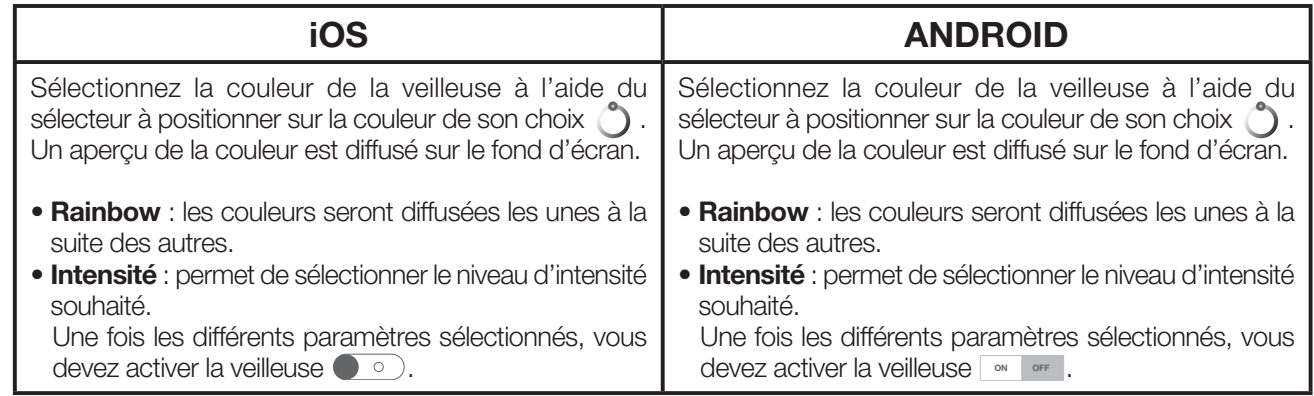

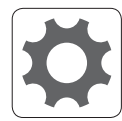

E4. Réglages<br>Permet d'ajuster les paramétrages de la caméra.

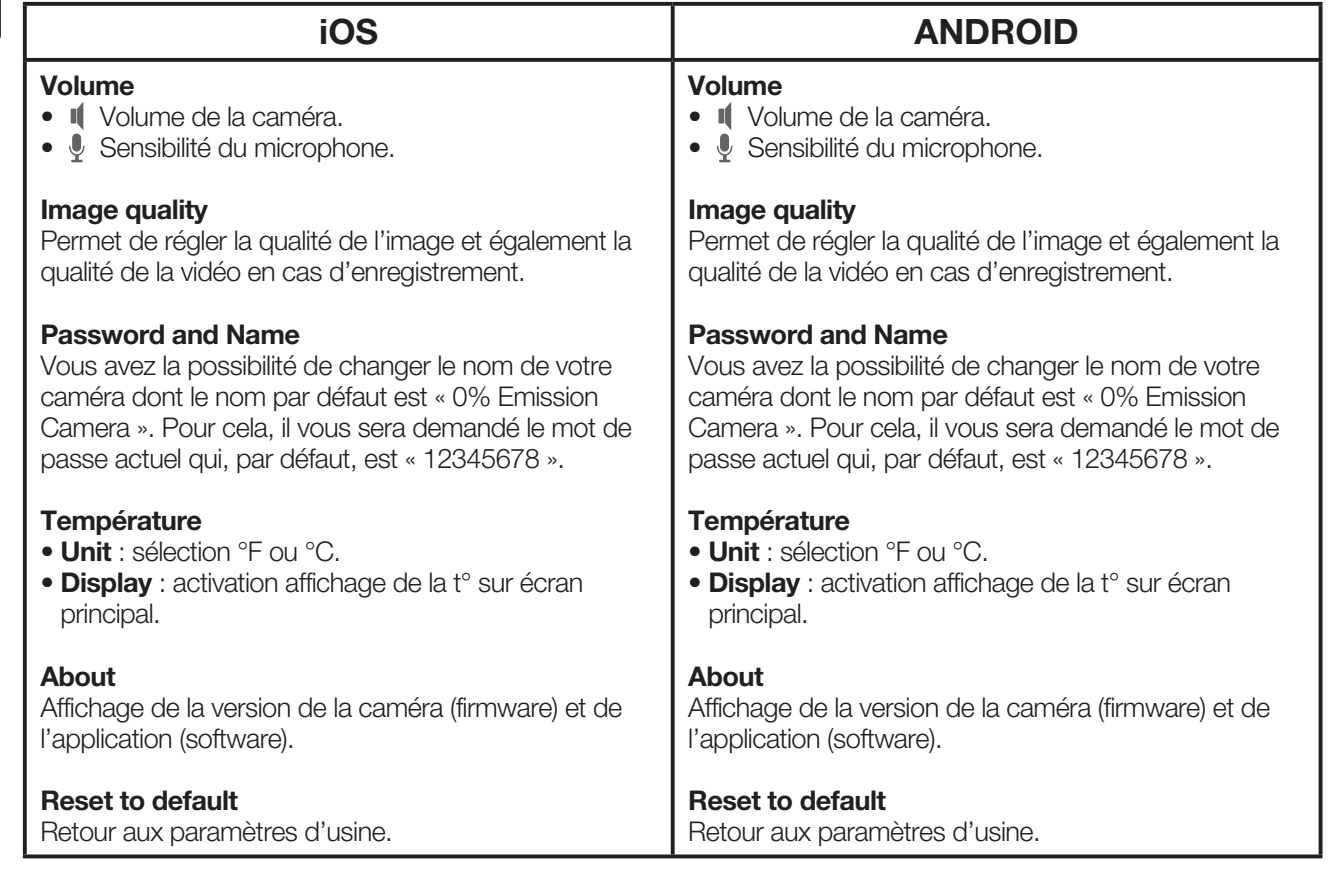

# Aide

Redirection sur le site internet www.babymoov.com pour davantages d'informations sur la Babycamera 0 % Emission.

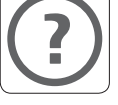

# F. PARTAGE D'ACCÉS À VOTRE BABYCAMERA 0 % EMISSION (MULTI USERS)

5 invitations peuvent être envoyées mais seulements 3 invités peuvent se connecter en même temps.

Chaque invité a la possibilité d'accéder à l'image de l'enfant pour une durée totale de 60 minutes à raison de cycles de 5 minutes.Le décompte débute lorsque l'invité clique sur le lien de partage.

Si l'invité n'ouvre pas le lien de partage : expiration du lien au bout de 12 heures.

L'administrateur recevra une notification lorsque l'invité souhaitera se connecter.

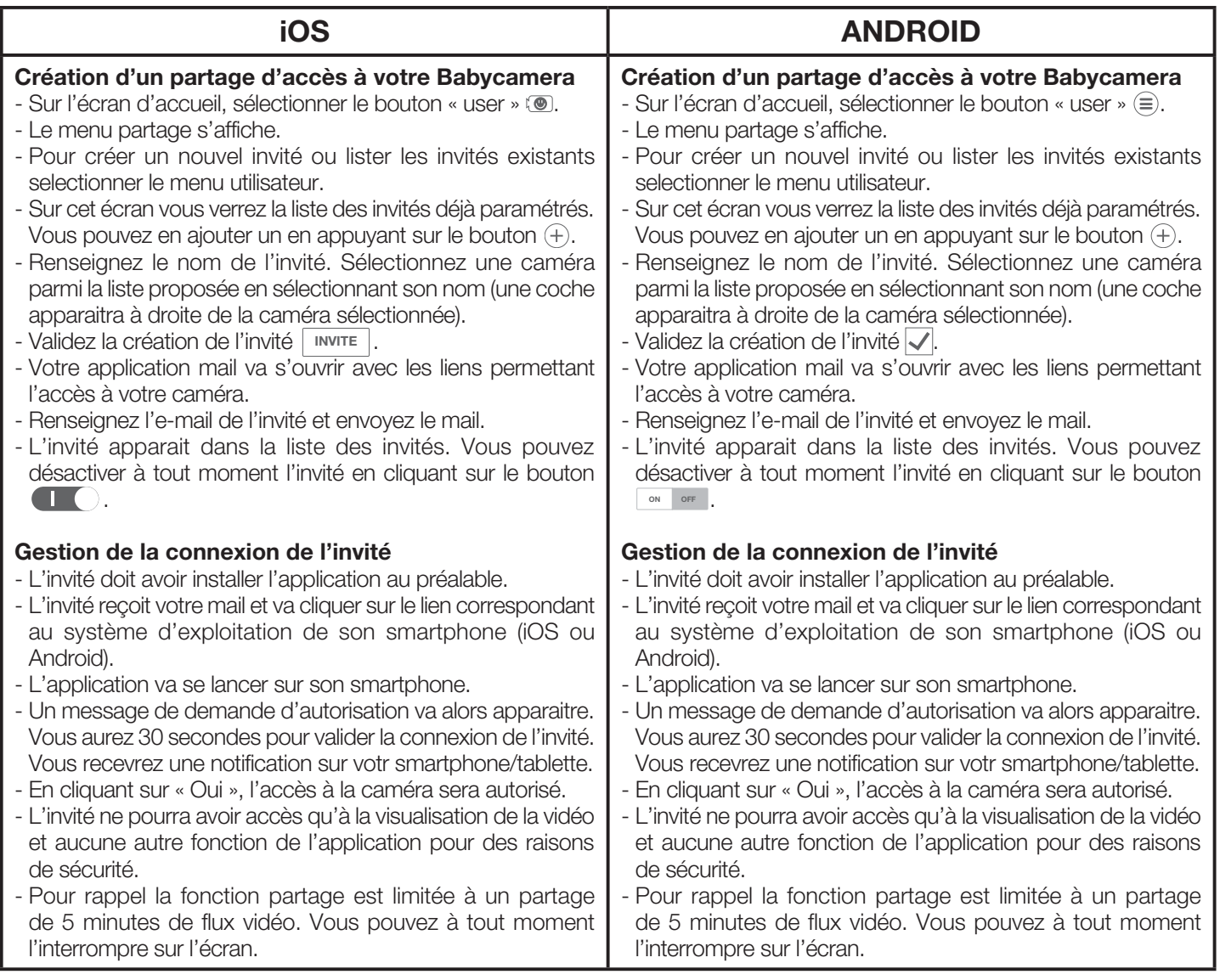

### CODES COULEURS

#### Mise en route de la camera avec prises CPL

- Connecter au routeur : LED fixe vert
- Échec connexion au routeur : LED clignote rouge

#### Mise en route camera avec cle Wi-Fi (pas de prise CPL)

- Connecter au Wi-Fi : LED clignote vert

#### Mise en route camera avec prises CPL + Cle Wi-Fi

- Connexion au routeur via prise CPL (priorite sur cle Wi-Fi) : LED fixe verte
- Échec connexion au routeur -> connexion via Cle Wi-Fi : LED clignote vert

#### Mise en route camera sans prises CPL ni Cle Wi-Fi

- Échec connexion : LED clignote rouge

#### Démarrage camera sans prise CPL ni Clé Wi-Fi

- Démarrage camera (LED clignote rouge) puis branchement prises CPL : détection automatique et connexion au routeur: LED fixe verte
- Démarrage de la camera puis branchement de la clé Wi-Fi : clignote rouge. Éteindre la camera, attendre 10 sec puis redémarrer en laissant la clé branchée : réinitialisation puis connexion Wi-Fi via clé : LED clignote vert